## HOW TO USE SMILES PREMIUM CARD at LAWSON BANK ATM

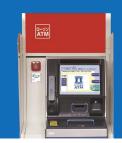

1 Choose

**English Guidance** 

2 Click NEXT to proceed

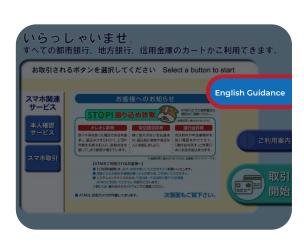

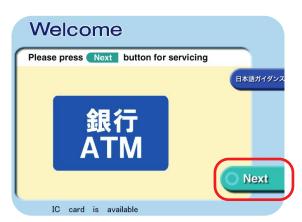

3 Insert your Smiles Premium Card

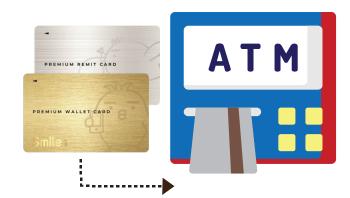

4 Click DEPOSIT to proceed

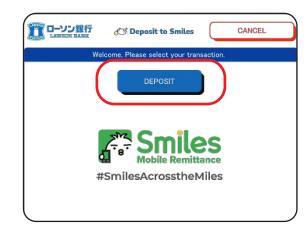

Insert the amount you want to send and proceed

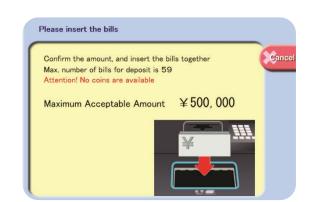

6 Check the amount again and click Confirm

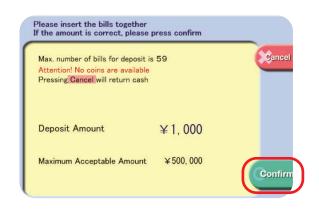

7 Confirm the remittance by clicking Confirm

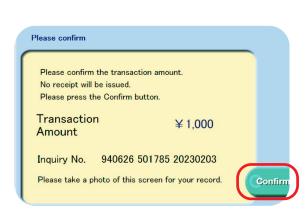

8 Finish the transaction and receive your card back

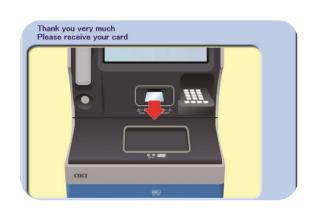